## راهنمای اخذ کد آنالین در بورس کاال

به صفحه ی ورود سامانه خرید آنالین بورس کاالی EBGO کارگزاری مورد نظر خود مراجعه کرده و بر روی دکمه "اخذ کد آنالین بورس کاال" کلیک کنید:

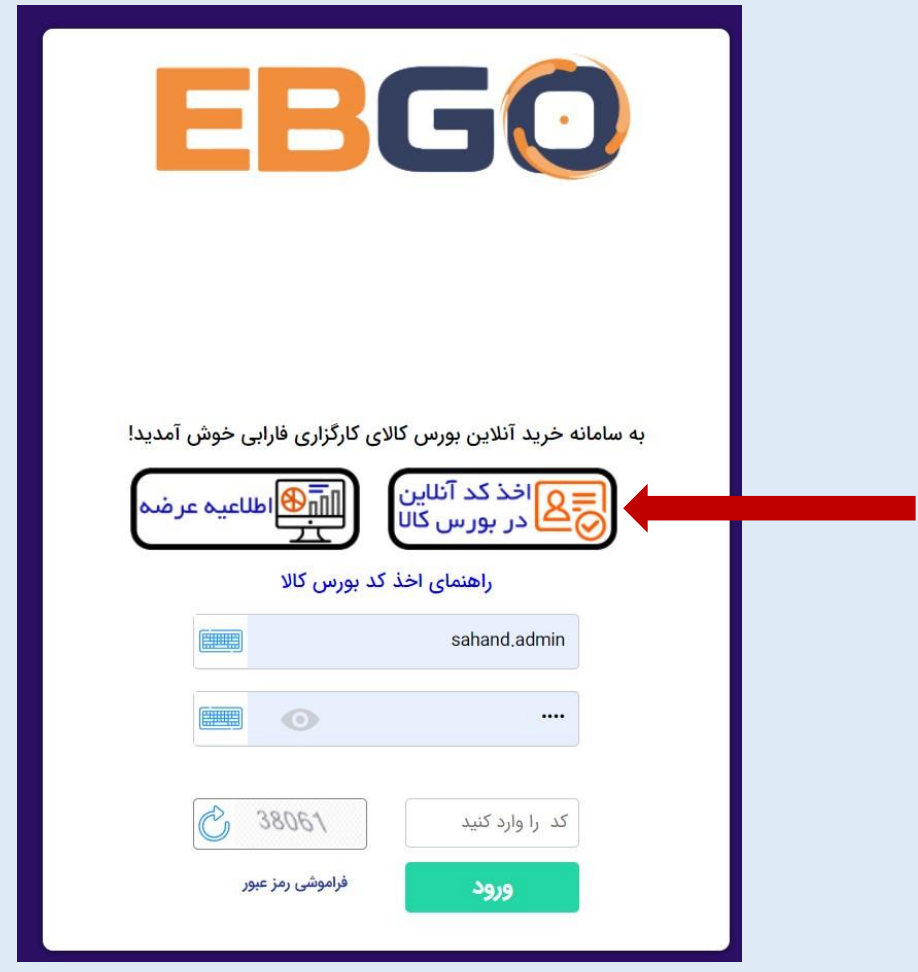

به محض کلیک بر روی اخذ کد بورسی پیغام ذیل برای متقاضی نمایش داده می شود، لطفا متن را به طور کامل مطالعه کرده و قبل از اقدام برای اخذ کد بورسی فایل مدارک مورد نیاز را آماده کنید. .<br>کاربر گرامی قبل از اقدام به اخذ کد بورسی میبایست در سامانه سجام خود ماسید از مورس که در از کد موارد می مواقع مشده اید است است است و است موارد و است که از از اقدام به اختراف است که از اقدام به اختراف است که از اقدام از ا شما می توانید از طریق این سیستم به صورت همزمان نسبت به **دریافت در این وای وای وای این م**ی از مورد از این این این این ازاری ازاری ازاری اقدام به دریافت کد نمایید.

.<br>(در صورتی که اطلاعات سجلی شما ناقص بود لطفا برای تکمیل اطلاعات به سامانه سجام ، قسمت ویرایش اطلاعات مراجعه فرمایید)

همچنین برای طی مراحل اخذ کد باید تصویر مدارک زیر را از قبل آماده کرده و در سامانه بارگزاری نمایید: تصویر امضا در زمینه سفید و واضح (الزامی) صفحه اول شناسنامه <mark>(ا</mark>ختیاری) صفحه دوم شناسنامه <mark>(اختیاری)</mark> صفحه آخر شناسنامه (اختیاری) تصویر روی کارت ملی (در صورت عدم اخذ کارت ملی جدید از کارت ملی قدیم و یا از رسید ثبت نام کارت ملی استفاده کنید) (اختیاری) تصویر پشت کارت ملی (در صورت عدم اخذ کارت ملی جدید از کارت ملی قدیم و یا از رسید ثبت نام کارت ملی استفاده کنید) (اختیاری) مجوز فعالیت (اختیاری) .<br>مدارک ثبت نام در سامانه امور مالیاتی (اختیاری) .<br>مدارک ثبت نام در سامانه جامع انبارها (اختیاری**)** سایر مدارک در صورت لزوم <mark>(اختیاری)</mark> لازم به ذکر است فایل های می بایست شرایط زیر را دارا باشند: .<br>فرمت فایل ها باید مطابق یکی از فرمت های png, jpg, jpeg , pdf, jfif و یا bmp باشد.

فرمت تصویر نمونه امضا و تصویر اثر انگشت نمیتواند pdf باشد.

حجم هر فایل نمیتواند بیشتر از 1024 کیلوبایت <mark>(1 مگابایت) باش</mark>د.

کد ملی، شماره موبایل و کد امنیتی را وارد کرده و بر روی دکمه ی ادامه کلیک

کنید :

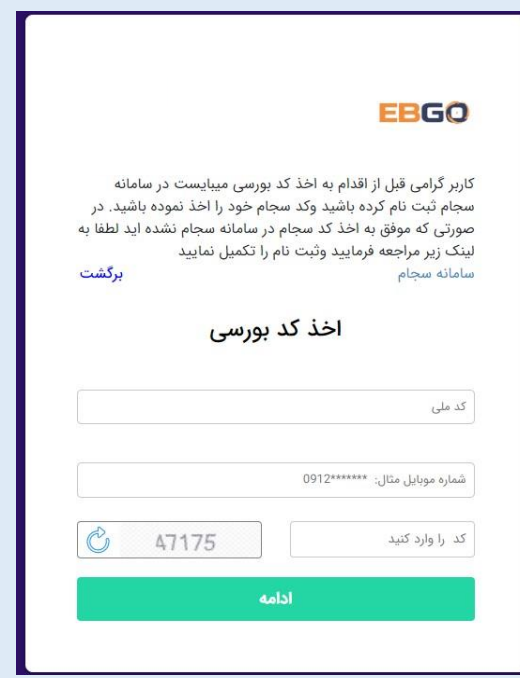

کد 5 رقمی سامانه سجام برای شما پیامک می شود، کد را وارد کرده و بر روی دکمه تایید کلیک کنید:

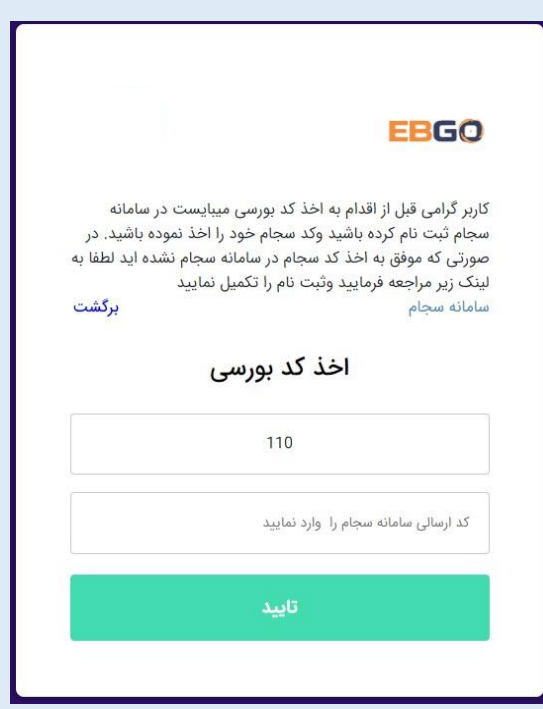

کلیه اطالعات و مشخصات فردی خود را بررسی نمایید ،مقادیر ستاره دار را در بخش مشخصات فردی تکمیل کرده و بر روی دکمه ادامه کلیک کنید:

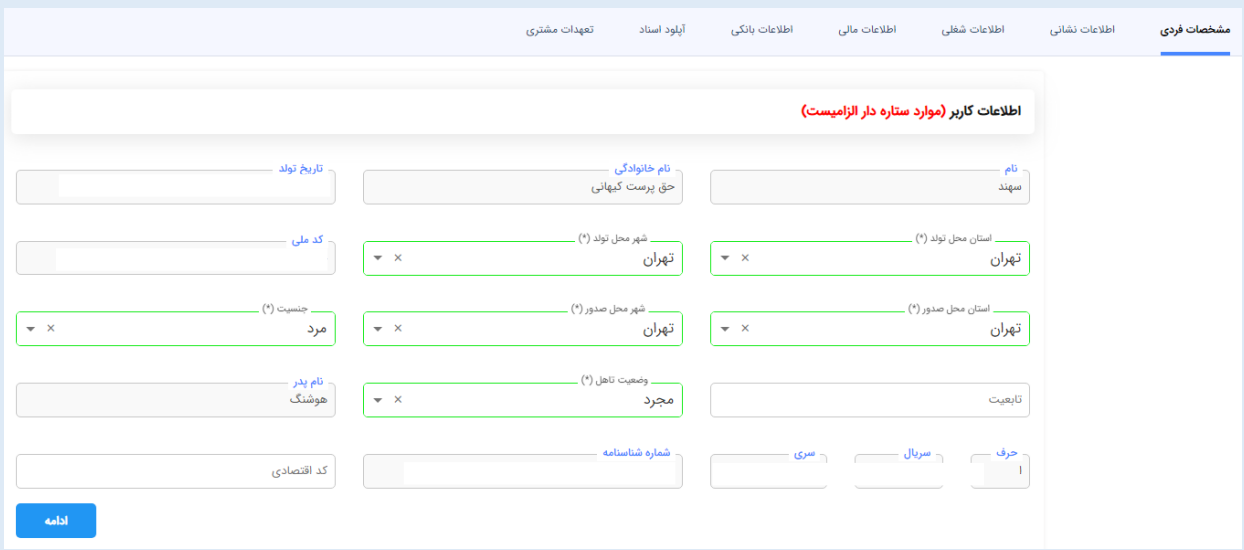

با کلیک بر روی دکمه ادامه وارد بخش بعدی شده و اطالعات نشانی شما نمایان می شود، موارد ستاره دار را تکمیل کرده و بر روی دکمه ادامه کلیک کنید:

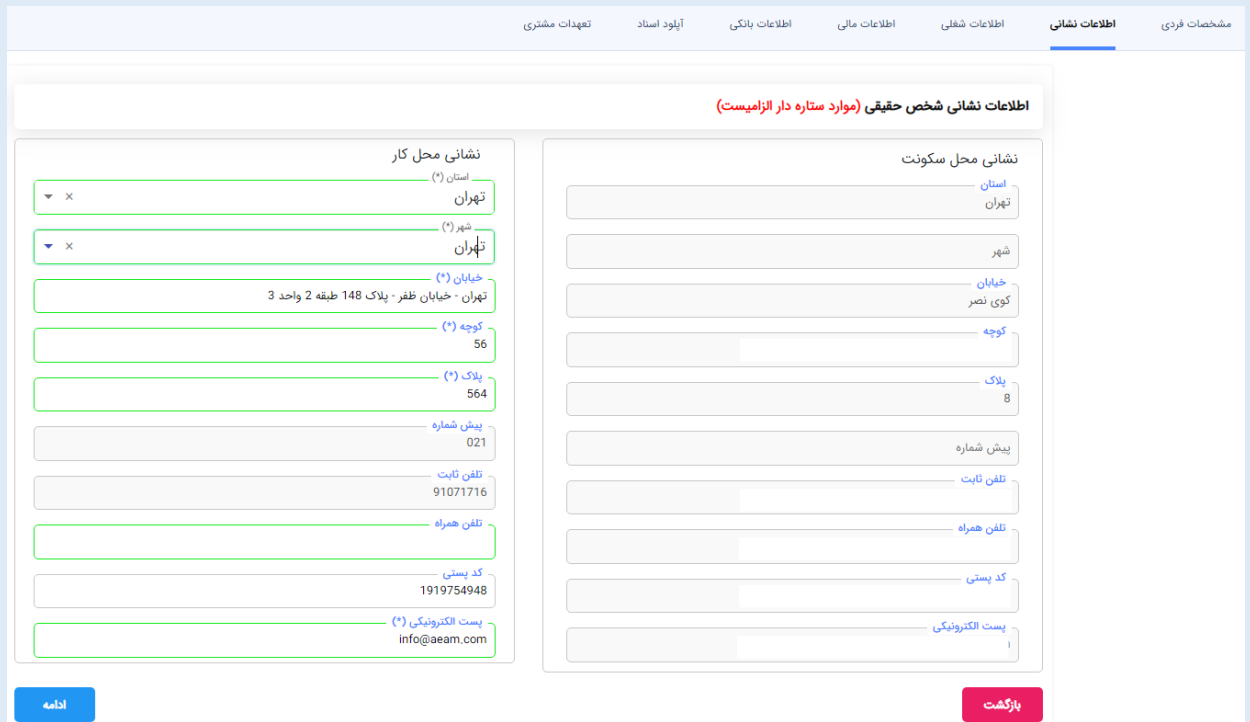

# با نمایان شدن اطالعات شغلی شما موارد ستاره دار را تکمیل کنید وبر روی دکمه ادامه کلیک کنید:

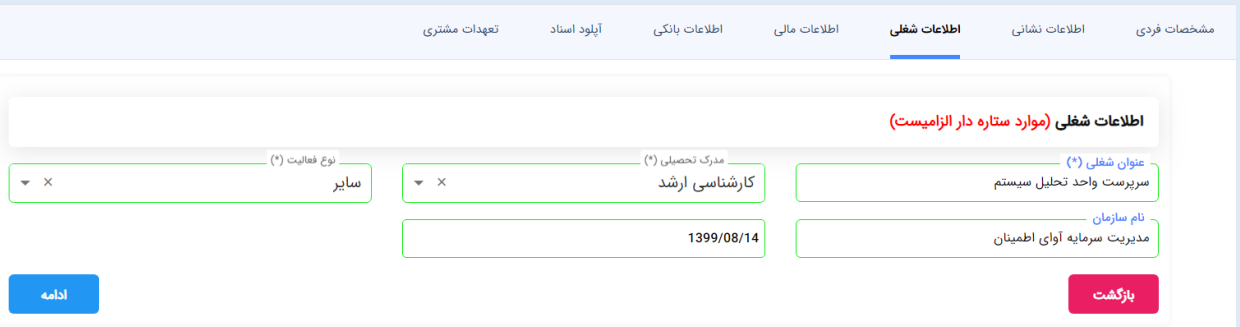

با نمایان شدن اطالعات مالی شما موارد ستاره دار را تکمیل کنید وبر روی دکمه

### ادامه کلیک کنید:

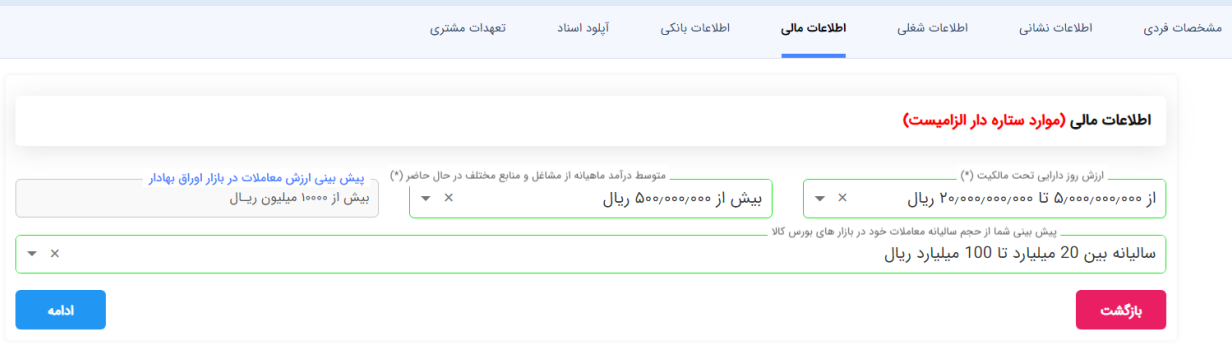

# متن های راهنمای نوشته شده جهت اخذ کد آنالین بورسی بازار فیزیکی و بازار مالی را مطالعه کرده

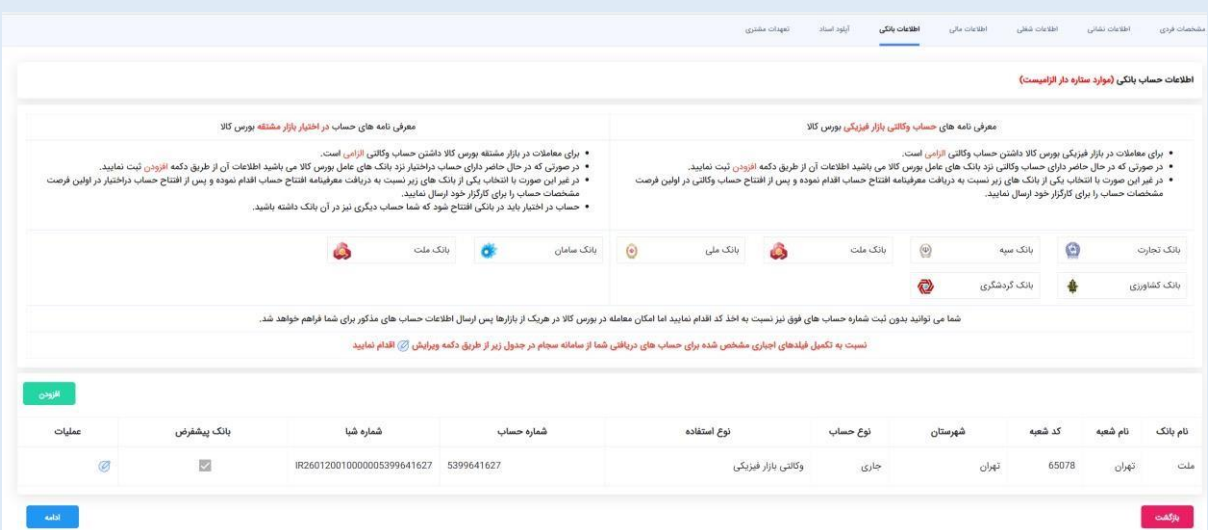

در صورتی که حساب وکالتی یا دراختیار شما در لیست زیر موجود نبود می توانید با کلیک برروی دکمه افزودن اطالعات حساب خود را وارد نموده و نوع استفاده آن را برروی گزینه "وکالتی بازار فیزیکی" و یا "در اختیار بازار مشتقه" قرار دهید.

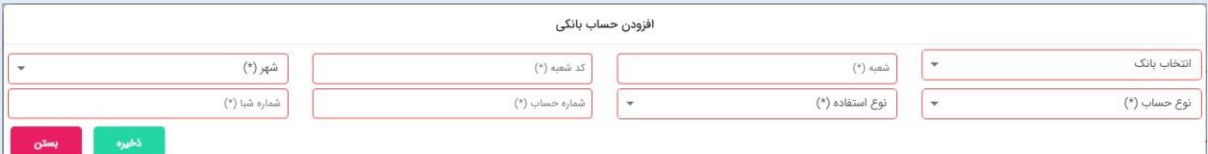

در صورتی که حساب وکالتی و یا در اختیار ندارید می توانید از بانکهای موجود در لیست باال، معرفی نامه مربوط به بانک خود را دریافت کرده و سپس با مراجعه به بانک اقدام به افتتاح حساب نمایید.

الزم به ذکر است که ثبت نام شما در اخذ کد بورسی بازار فیزیکی و مالی منوط به داشتن حساب "وکالتی" و یا "در اختیار" نیست و می توانید بدون وارد کردن اطالعات حساب بانکی، ثبت نام خود را تکمیل نموده و اطالعات حساب خود را پس از افتتاح حساب، به کارگزار خود ارائه دهید.

با وارد شدن به بخش آپلود اسناد، کلیه اسناد الزم را بارگزاری نمایید ،لطفا به فرمت فایل ها و حجم آنها دقت فرمایید. پس از اتمام بارگزاری فایل ها، برروی دکمه ادامه کلیک نمایید.

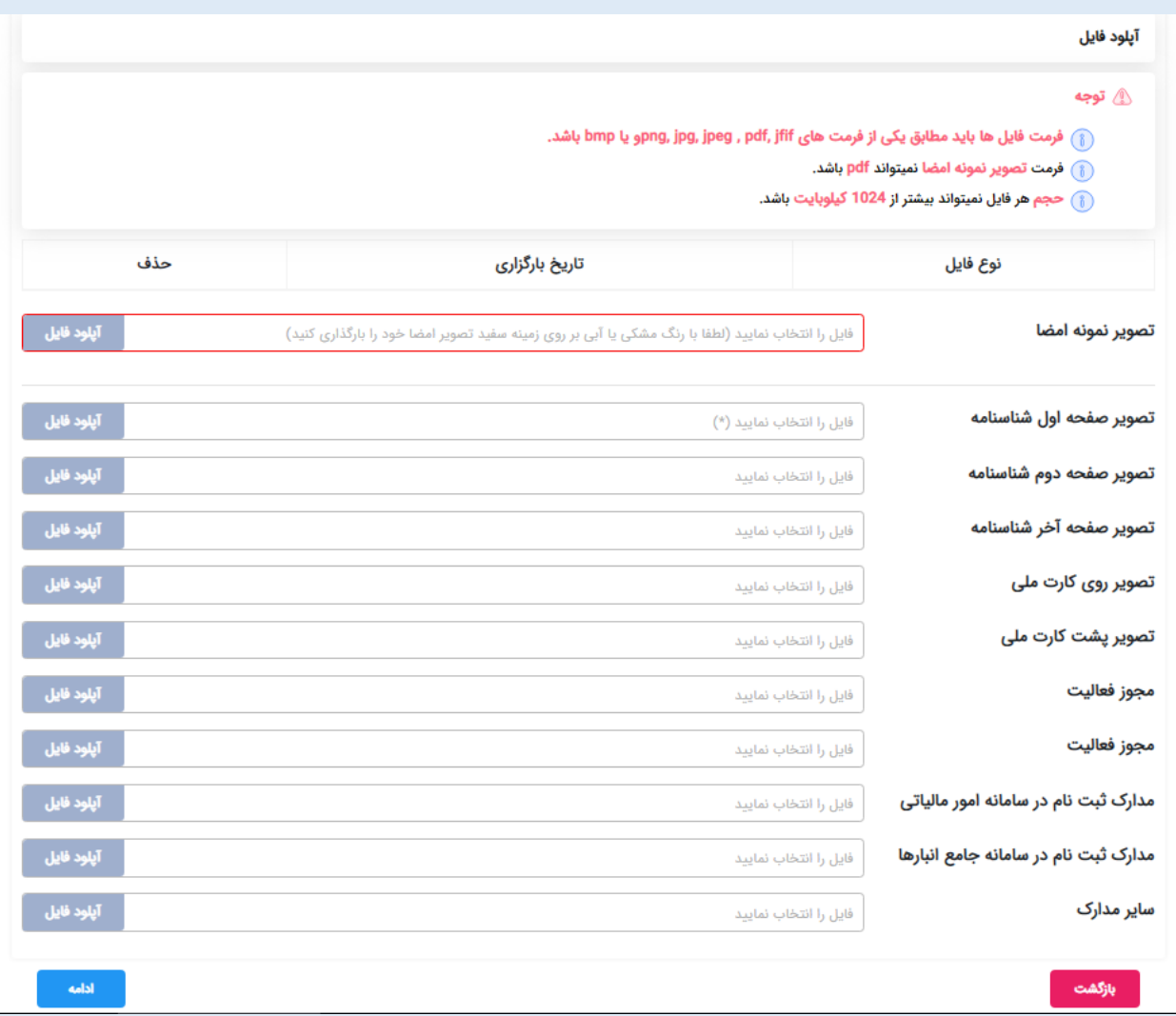

برای بارگزاری تصویر امضا لطفا امضای خود را بر روی یک کاغذ سفید رسم و سپس با گوشی موبایل، دوربین عکاسی دیجیتال و یا دستگاه اسکنر، تصویری واضح و روشن از آن گرفته و در قسمت مربوطه بارگزاری نمایید.

پس از بارگزاری لطفا با استفاده از ابزار کادر بندی که در شکل زیر نشان داده شده است، قسمت سفید تصویر را حذف و تا حد ممکن امضای خود را در وسط کادر طوری قراردهید که تصویر امضا در کادر به صورت کامل قرار گیرد.

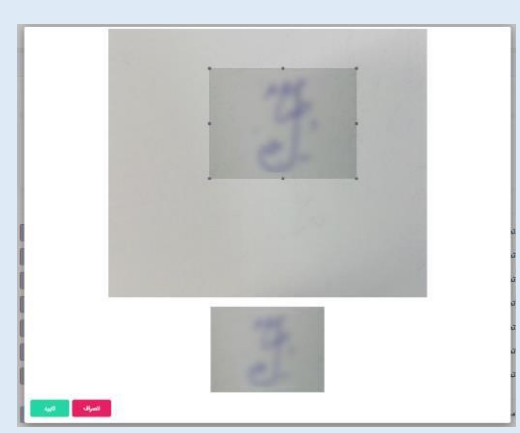

پس از آپلود کلیه اسناد برروی دکمه ادامه کلیک کنید.

با وارد شدن به بخش تعهدات مشتری ،می بایست نوع درخواست خود را انتخاب نمایید.

شما می توانید در بازار فیزیکی بورس کاال و یا بازارهای مالی بورس کاال درخواست کدگیری خود را ارائه دهید، همچنین قادر هستید در هر دو بازار مالی و فیزیکی درخواست خود را ثبت نمایید.

برای انتخاب بازار کافیست برروی قسمت مربع کلیک کنید

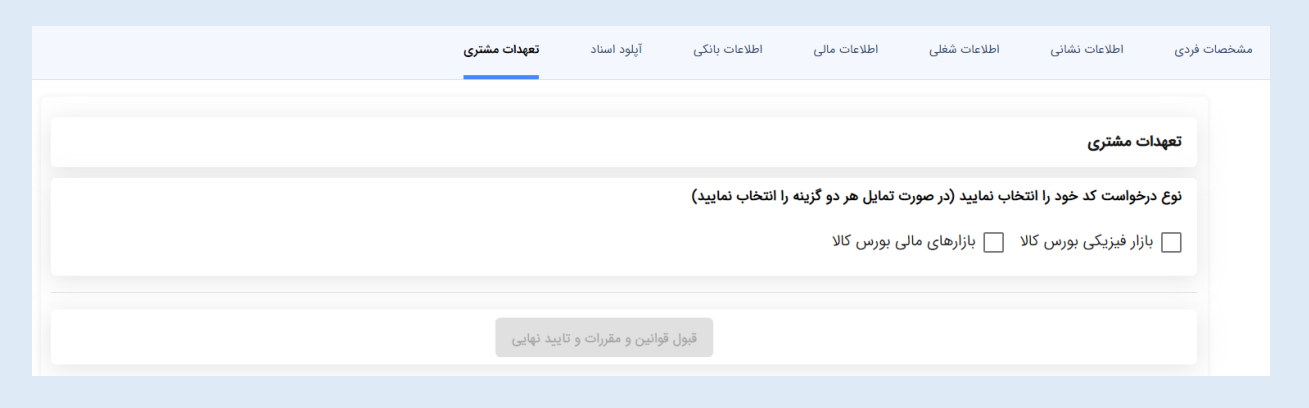

# يس از انتخاب بازار مورد نياز خود لطفا شرايط و ضوابط هر يک را مطالعه و برروی قسمت اقرار به قبول شرایط علامت تیک را زده و در انتها برروی دکمه قبول قوانین و مقررات و تایید نهایی کلیک کنید:

### تعهدات مشترى

نوع درخواست کد خود را انتخاب نمایید (در صورت تمایل هر دو گزینه را انتخاب نمایید)

√ بازار فیزیکی بورس کالا √ بازارهای مالی بورس کالا

### مشتری تعهد می نماید:

.<br>ضمن رعايت دقيق قوانين و مقررات پولشويى، اطلاعات مورد درخواست كارگزار در موضوع مبارزه با پولشويى را مطابق مقررات ارائه نمايد.

اجازه استفاده اشخاص دیگر از کد معاملاتی(خدمات پایه دریافتی) را ندهد و در صورت اطلاع، موضوع را بلافاصله به کارگزار اطلاع دهد.

تغييرات كد يستى و اطلاعات مربوط به نشانى خود را به مراجع ذى ربط اطلاع دهد. آخرين نشانى مقنا ان ارائه شده از سوى مراجع مربوطه است حتى اگر متقاضى نشانى خود را راسا اصلاح نکرده باشد.

هرگونه تغییر در اطلاعات ارائه شده را با مستندات مربوط در اسرع وقت به کارگزار برساند.

اينجانب داريوش صلاحى به شماره ملى 0014107181 فرزند بيژن صحت اطلاعات درج شده در همه قسمت ها و صفحات فرم ها را تاييد كرده و تمامى تعهدات مندرج در متون بالا را به 

### اقرارنامه و بیانیه ریسک معاملات قراردادهای مشتقه:

### اقرارنامه و بیانیه ریسک معاملات قراردادهای مشتقه تنها در صورتی برای مشتری اعمال خواهد شد که مشتری مبادرت به انجام معاملات مشتقه نماید

به موجب قبول شرايط درج شده در اين قسمت، اينجانب داريوش صلاحى به عنوان مشترى معاملات قراردادهاى مشتقه، بيانيه و اقرارنامه ريسک معاملات قراردادهاى مشتقه را با شرایط زیر دریافت و مطالعه نموده و ضمن اعلام اطلاع از ماهیت و خصوصیات این معاملات، گلیه مراس معاملات و ریسک هایی که در آنجام این معاملات موجود، متصور و محتمل است، مراتب ذیل را تأیید و اقرار نموده و اینجانب داریوش صلاحی ملتزم به آنها می باشد:

1- اینجانب داریوش صلاحی از تمامی مقررات، اطلاعات و شرایط مربوط به معاملات قراردادهای مشتقه، شرایط و نوشانات بازار آگاهی و پذیرش کامل دارم و بورس و کارگزار مسئول فقدان آگاهی دقیق اینجانب داریوش صلاحی از اطلاعات و شرایط معاملات قراردادهای مشتقه و نیز شرایط و نوسانات بازار نخواهند بود.

2- در معاملات قراردادهای مشتقه ریسک حاصل از نوسان قیمت به عهده اینجانب داریوش صلاحی می،باشد. در صورت نیاز به افزایش وجوه تضمین، مراتب به طور مقتضی توسط کارگزار به اطلاع اینجانب داریوش صلاحی میرسد. چنانچه اینجانب داریوش صلاحی وجوه تضمین مورد نیاز را در زمان مقرر پرداخت ننماید، ممکن است متحمل خسارت ناشی از تسویه قرارداد به قیمت نامطلوب، کاهش موجودی حساب و مخدوش شدن اعتبار خود نزد کارگزار گردد، که در این جانب ازیوش صلاحی مسئول خسارتهای مذکور خواهد

3- در شرایط مختلف بازار ممکن است اینجانب داریوش صلاحی نتواند معامله دلخواه خود را انجام دهد که در این صورت اینجانب داریوش صلاحی هیچگونه ادعایی علیه بورس، کارگزار و سایر اشخاص مرتبط نخواهد داشت.

4- چنانچه کارگزار و بورس در اثر اختلالات مخابراتی و سیستمهای الکترونیکی و سایر عواملی که خارج از اراده کارگزار و بورس می باشد، قادر به اجرای سفارشات اینجانب داریوش صلاحی نباشند و به واسطهی این اختلالات خسارتی به اینجانب داریوش صلاحی وارد آید، مسئولیتی متوجه کارگزار و بورس نخواهد بود و تمامی مسئولیتها متوجه اینجانب داریوش .<br>صلاحی می باشد

5- در صورت عدم وجود گسترده مشتریان در بازار ممکن است قیمت معامله قراردادهای مشتقه، مطلوب اینجانب داریوش صلاحی نباشد، در اینصورت هیچگونه مسئولیتی متوجه بورس و کارگزار نخواهد بود و تمامی مسئولیتها متوجه اینجانب داریوش صلاحی می باشد.

6- اينجانب داريوش صلاحى قبل از شروع معامله قراردادهاى مشتقه از آخرين مقررات مربوط به فرآيند تسويه نهايى، اعمال و تحويل اين قراردادها كسب اطلاع نموده ام و پذيرش <sup>ا</sup>نها مسئولیت هر گونه بی اطلاعی یا نقصان اطلاعات بطور کامل متوجه اینجانب داریوش صلاحی می باشد.

7- با توجه به اینکه معاملات قراردادهای مشتقه بصورت الکترونیک و توسط سامانه کامپیوتری بورس افتره در صورت اختلال در سیستم های الکترونیکی ، ممکن است سفارش مورد درخواست اينجانب داريوش صلاحى ، اجرا نشود ، در اينصورت هيچگونه مسئوليتى متوجه بورس و كارگزار نبوده و تمامى مسئوليتها متوجه اينجانب داريوش صلاحى ىي باشد.

8- با توجه به اینکه تخصیص قراردادهای مشتقه در فرآیند تحویل به روش اولویت زمانی انجام میشود، اینجانب داریوش صلاحی وکالت میدهم که اتاق پایاپای مشتری طرف قرارداد اینجانب داریوش صلاحی یا هر دارنده قرارداد را برای اعمال و یا تحویل به اینجانب داریوش صلاحی حواله دهد.

9- آموزش هایی که شرکت بورس کالای ایران در خصوص معاملات قراردادهای مشتقه، برای اینجانب داریوش صلاحی ارائه نموده یا در آینده ارائه می نماید؛ صرفا جهت اطلاع اینجانب داریوش صلاحی بوده و هیچ گونه مسئولیتی برای بورس ندارد و بدینوسیله اینجانب داریوش صلاحی حق هرگونه ادعا را در خصوص این آموزشها، چگونگی و محتوای آنها و ثر آنها بر معاملات اينجانب داريوش صلاحى ، از خود سلب و ساقط نمودم . بديهى است مسئوليت كليه ى برداشت ها و استنباطهاى اينجانب داريوش صلاحى از آموزش هاى مزبور اعم از آنکه منجر به سود یا زیان اینجانب داریوش صلاحی ، در معاملات قراردادهای مشتقه شود، بر عهده اینجانب داریوش صلاحی می باشد.

اينجانب داريوش صلاحى به شماره ملى 0014107181 فرزند بيژن صحت اطلاعات درج شده در همه قسمت ها و صفحات فرم ها را تاييد كرده و تمامى تعهدات مندرج در متون بالا را به

دقت مطالعه كرده وقبول دارم

قبول قوانین و مقررات و تایید نهایی

با تکمیل شدن فرآیند ثبت نام شما به صفحه ورود به سیستم بازگردانده می شوید و پیامک زیر برای تلفن همراه شما ارسال می گردد:

"متقاضی اخذ کد بورسی، جناب آقای/سرکار خانم ................. درخواست اخذ

کد بورسی بازار ............ شما نزد کارگزاری .............. با موفقیت ثبت شد."

پس از آن لطفا پیگیری های الزم جهت صدور کد بورسی خود را از کارگزاری میزبان انجام دهید.